# **Running RtFC on Specific Telescopes**

*NOTE:* Mark5 recorders can only dump fringe test data at pre-scheduled times. To determine the time of a specific file run, for example:

> m5time vt02am\_ho\_no0043.m5a Mark5B-256-4-2

## **ATCA**

Main recorder is cavsi1 (cavsi1-ext external to Narrabri).

### **Mopra**

Main recorder is mpvsi1 (mpvsi1-ext external to Mopra). If remote recording to cavsi2, don't forget to update RTFC environment variables.

#### **Parkes**

Main recorder is pkvsi2 (pkvsi2-ext external to Parkes). Normally data is remote recorded to pamstore.

### **Hobart**

Hobart uses a Mark5b, which means you only get data at pre-scheduled times. The data dump area should go to hovsi via an nfs mount. You need to check with UTAS locals what the path is. If there is no data, get locals to check the nfs mount is setup correctly.

### **Ceduna**

Ceduna uses a Flexbuf recorder, which currently (6/9/18) can only dump data "manually". A local needs to dump data when required. The data dump area should be on cdvsi. You need to check with UTAS locals what the path is.

### **Katherine and Yarragadee**

Katherine and Yarragadee need to be tunneled via Hobart. First ssh into hovsi then run (as appropriate)

```
rtfc-tunnel oper@mk5ke
rtfc-tunnel oper@mk5-2yg
```
Last update: apdace:<br>2018/09/07 lbaops:fringe\_testing\_specific\_telescopes http://www.atnf.csiro.au/vlbi/dokuwiki/doku.php/lbaops/fringe\_testing\_specific\_telescopes 11:31

(you need to know oper password). Then

cd /data

#### **Warkworth**

Data from the 12m and 30m go to different Mark5 systems. Data is transferred via a tunnel. Connect to the appropriate mark5 with the following command from pam0:

sshww12-rtfc sshww30-rtfc

then

```
source evlbi/RtFC/setup.sh
cd data
```
#### **Hartebeesthoek**

Ssh to hart with the sshhart or sshhart15 alias. RTFC data transfer is terrible slow so dont use that. Use tsunami data transfer - alias are setup to make this simple (sharthart and gethart). You need 3 terminals setup (If you start and stop obs,pl, you can get away with a single terminal on pam0).

Terminal 1

sshhart cd data ls -ltr | tail sharehart vc341 hh no0010.m5a

^C when transfer finished

Terminal 2

cd /data/hart gethart

Terminal 3

cd /data/hart hart obs.pl

Rinse and repeat as necessary

#### From: <http://www.atnf.csiro.au/vlbi/dokuwiki/>- **ATNF VLBI Wiki**

Permanent link: **[http://www.atnf.csiro.au/vlbi/dokuwiki/doku.php/lbaops/fringe\\_testing\\_specific\\_telescopes](http://www.atnf.csiro.au/vlbi/dokuwiki/doku.php/lbaops/fringe_testing_specific_telescopes)**

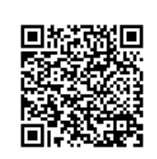

Last update: **2018/09/07 11:31**